#### COMMUNITY DEVELOPMENT

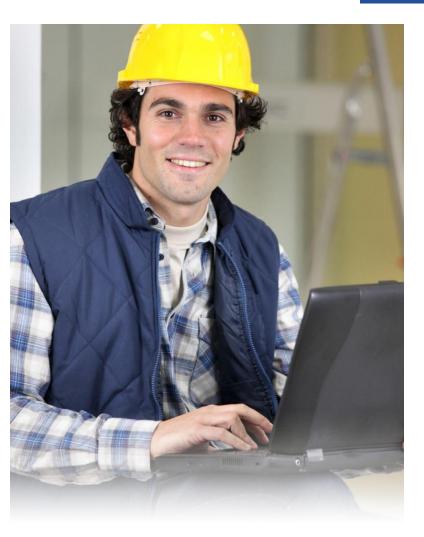

# Applying for Permits Online

FOR CONTRACTORS

#### Visit the "Contractor Learning Center" for more BS&A Online information and detailed walkthroughs

http://bsasoftware.com/Learning-Center/Community-Development/Contractor-Learning-Center

# **STEP 1:** Select a Property

You can search by Address, Parcel Number, or Owner Name. (Suggested: For a Long Grove residence, enter the 4-digit address number only)

| Submit a per                            | mit application                                                           | on online            | 20          |               |
|-----------------------------------------|---------------------------------------------------------------------------|----------------------|-------------|---------------|
| t a Property Ent                        | er Permit Details                                                         | Enter App<br>Informa |             | Estimate Fees |
| o 1: Select a F                         | roperty                                                                   |                      |             |               |
| Property Search<br>Search By:           | Address                                                                   | •                    |             |               |
|                                         |                                                                           | •                    |             |               |
| Search By:                              |                                                                           | •                    |             |               |
| Search By:                              | 100                                                                       | •                    | Parcel Numb |               |
| Search By:<br>Search For:<br>Owner Name | 100<br>Search                                                             | on Property, 5       | Parcel Numb |               |
| Search For:                             | 100<br>Search<br>Address<br>100 Conversit<br>Novi, MI 4837<br>100 PENHILL | 5                    |             | 0-000         |

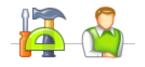

## **STEP 2:** Enter Permit Details

Choose the permit type, input the work description and pick the Basic Usage (if applicable). (At this time, only "Remove & Replace" type permits are available here. Visit the Building Department web page for other types of applications which are being accepted via email.)

| elect a Property<br>PLEASANT COVE<br>DR  | <u>Enter Permit Details</u> | Enter Applicant<br>Information | Estimate Fees |
|------------------------------------------|-----------------------------|--------------------------------|---------------|
| on 7: Enter                              | Dermit Details              |                                |               |
| ep 2: Enter                              | Permit Details              |                                |               |
|                                          |                             |                                |               |
| er the type of perm                      | nit for which you wish to   | apply:                         |               |
| er the type of perm<br>Building Resident |                             | apply:                         |               |
| Building Resident                        |                             | apply:                         |               |

#### **Applying for Permit Online FOR CONTRACTORS**

# **STEP 3:** Enter Applicant Info

Verify your contact information and choose the parties to receive e-mail notifications when the permit's status changes.

|                                                                                                    | using BS&A Soft<br>y question, please                                                                                                    |                     | ,                              | m Online Permitt                             | ing module!                             |
|----------------------------------------------------------------------------------------------------|----------------------------------------------------------------------------------------------------|---------------------|--------------------------------|----------------------------------------------|-----------------------------------------|
| Select a<br>Property<br>822 SCHUSTE<br>AVE                                                                                                    |                                                                                                    | Inf                 | Enter<br>pplicant<br>formation | <u>Estimate</u><br><u>Fees</u>               | Add<br>Attachments                      |
| the permit<br>Verify the ap                                                                                                    | (if necessary).<br>plicant contact in                                                                                                    |                     | n, licensee, and               |                                              | be doing work on                        |
| Enter your<br>the permit<br>Verify the ap<br>Phone<br>Linked Con                                                                                    | (if necessary).<br>plicant contact in<br>Number:                                                                                                    | formation           |                                |                                              | be doing work on                        |
| Enter your<br>the permit<br>Verify the ap<br>Phone<br>Linked Con<br>Name:                                                                           | (if necessary).<br>plicant contact in<br>Number: Third<br>tractor Inform<br>Adem Builden                                                                                                    | formation           | n, licensee, and               |                                              | be doing work on                        |
| Enter your<br>the permit<br>Verify the ap<br>Phone<br>Linked Con<br>Name:<br>Address:                                                               | (if necessary).<br>plicant contact in<br>Number:<br>tractor Inform<br>Adam Builden<br>1981 Faine St                                                                                                    | formation<br>nation | n, licensee, and               |                                              | be doing work on                        |
| Enter your<br>the permit<br>Verify the ap<br>Phone<br>Linked Con<br>Name:                                                                           | (if necessary).<br>plicant contact in<br>Number: Third<br>tractor Inform<br>Adem Builden                                                                                                    | formation<br>nation | n, licensee, and               |                                              | be doing work on                        |
| Enter your<br>the permit<br>Verify the ap<br>Phone<br>inked Con<br>Name:<br>Address:<br>Phone:<br>Federal<br>ID:                                    | (if necessary).<br>plicant contact in<br>Number: The second second se | formation<br>nation | n, licensee, and               |                                              | be doing work on                        |
| Enter your<br>the permit<br>Verify the ap<br>A Phone<br>inked Con<br>Name:<br>Address:<br>Phone:<br>Federal<br>ID:<br>Select a Lice                 | (if necessary).<br>plicant contact in<br>Number: 1990<br>tractor Inform<br>Adam Builden<br>9001 Ame 30<br>putty 100-1000<br>4073500921<br>ensee                                                                                                    | formation           | n, licensee, and               | d email.                                     | e list to proceed.                      |
| Enter your<br>the permit<br>Verify the ap<br>Address<br>Phone:<br>Federal<br>ID:<br>Select a Lice                                                   | (if necessary).<br>plicant contact in<br>Number: 1990<br>tractor Inform<br>Adam Builden<br>9001 Ame 30<br>putty 100-1000<br>4073500921<br>ensee                                                                                                    | formation           | n, licensee, and               | d email.                                     |                                         |
| Enter your<br>the permit<br>Verify the ap<br>The Phone<br>Inked Com<br>Name:<br>Address:<br>Phone:<br>Federal<br>ID:<br>Select a Lice<br>A licensee | (if necessary).<br>plicant contact in<br>Number: The second second se | formation<br>nation | n, licensee, and               | 5 email.<br>a licensee in th<br>Date License | e list to proceed.<br>Date Registration |

# **STEP 4:** Estimate Fees

Locate the fees needed for the permit and enter the quantity.

| Select a Property<br>DO PLEASANT COVE<br>DR                                                      | Enter Permit Details<br>Building Residential:<br>Enter                                   | Enter Applicar<br>Information | nt Estimate Fees                             |
|--------------------------------------------------------------------------------------------------|------------------------------------------------------------------------------------------|-------------------------------|----------------------------------------------|
| possible. Note that                                                                              | ite Fees<br>hit fees by filling out the<br>the fees will be reviev<br>ments may be made. |                               |                                              |
|                                                                                                  |                                                                                          |                               |                                              |
| Fee Description                                                                                  | Details                                                                                  | Quantity                      | Total Fee                                    |
|                                                                                                  | Details<br>Enter quantity:                                                               | Quantity 1                    |                                              |
| Application Fee                                                                                  |                                                                                          | -                             | Total Fee                                    |
| Application Fee<br>BOCA Review                                                                   | Enter quantity:<br>Enter quantity:                                                       | 1                             | Total Fee 330.00                             |
| Fee Description<br>Application Fee<br>BOCA Review<br>Contractor Registrati<br>Inspection - Final | Enter quantity:<br>Enter quantity:                                                       | 1                             | Total Fee           \$30.00           \$0.00 |

# **STEP 5:** Attachments

Each permit types requires specific attachments.

Please submit any/all relevant plans or images for the permit.

## **Successful Permit Application**

You will receive a summary confirmation screen at the end of the permit application indicating a successful application.

#### **Online Payments**

Once your application has been processed, you can pay your invoice(s) online from the "View My Activity" Screen. When you have chosen the invoice(s) to pay, you will be redirected to the municipality's third party payment website.

|            | Make a Payment on Invoices<br>Building Department Online Payment Service                                                                                    |        |          |         |                  |  |  |  |
|------------|----------------------------------------------------------------------------------------------------|--------|----------|---------|------------------|--|--|--|
| Pro        | Property: 00-00-000-000                                                                                                    |        |          |         |                  |  |  |  |
| Na         | Name & Address Information Building Department Data Current As Of: 02/10/2014                                                                               |        |          |         |                  |  |  |  |
| 419<br>BLO | BUESSER, BUESSER, BLACK, LYNCH,<br>4190 TELEGRAPH ROAD-STE 2000<br>BLOOMFIELD HILLS,, MI 48302<br>Pay Invoices on this Property                             |        |          |         |                  |  |  |  |
|            | Check the box or boxes of the payment(s) you are making. Verify the Total at the bottom of the Pay Record column then click the <b>Make Payment</b> button. |        |          |         |                  |  |  |  |
|            | Record         Record Type         Invoice #         Amount Due         Pay Record?                                                                         |        |          |         |                  |  |  |  |
|            | PCODE95-054                                                                                                    | Permit | 00028232 | \$52.92 | Pay this Invoice |  |  |  |
|            | PD02-0024                                                                                                    | Permit | 00028472 | \$30.00 | Pay this Invoice |  |  |  |

Your permit will be emailed to you after payment is received.